# WEB TROTTER GUIDE D'INSTALLATION

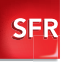

000

**PARTIES** 

### CONTENU DU PACK

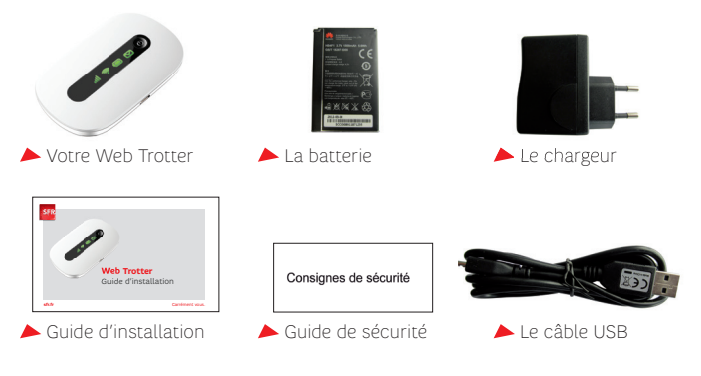

### WEB TROTTER

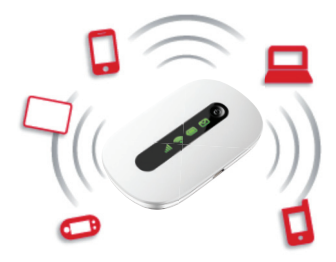

Votre Web Trotter capte le réseau Mobile SFR et le diffuse en WiFi.

Il vous permet de connecter jusqu'à 5 appareils simultanément (PC portable, tablette, console)…

### **PRISE EN MAIN**

### 1. INSÉREZ LA CARTE SIM DANS VOTRE WEB TROTTER

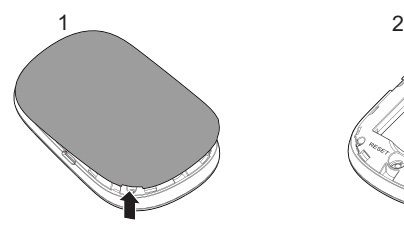

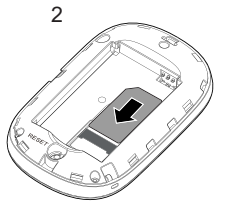

Retirez la couvercle du Web Trotter. Insérez votre carte SIM dans l'emplacement dédié.

## **DU WEB TROTTER**

### 2. INSTALLEZ ET CHARGEZ LA BATTERIE

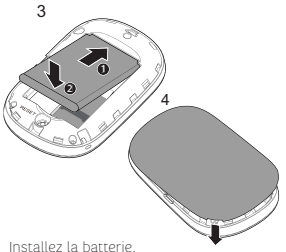

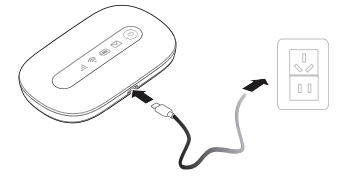

Installez la batterie. Chargez votre appareil en le branchant à une prise électrique ou à votre ordinateur.

# **PREMIÈRE UTILISATION DE**

### 1. METTEZ EN MARCHE VOTRE WEB TROTTER

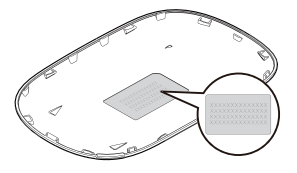

 $\langle \rangle$ 

Repérez le nom du réseau (SSID) et la clé réseau (Wifi Key) sur la coque détachable de votre Web Trotter avant de la remettre.

Pressez et maintenez enfoncé le bouton jusqu'à ce que l'écran de votre Web Trotter soit allumé.

## **VOTRE WEB TROTTER**

## 2. SÉLECTIONNEZ LE RÉSEAU WIFI

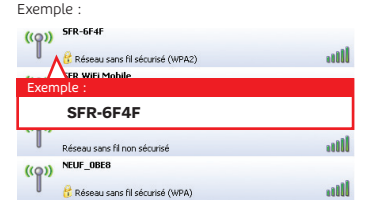

Dans la liste des réseaux sans fil Wifi détectés par votre ordinateur ou tablette, sélectionnez et connectez-vous au réseau diffusé par votre Web Trotter : SFR-XXXX.

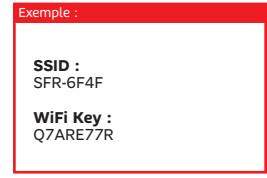

Entrez la clé Wifi associée au réseau choisi. Celle-ci figure au dos de la coque détachable de votre Web Trotter.

# PREMIÈRE UTILISATION

### 3. SAISISSEZ LE CODE PIN

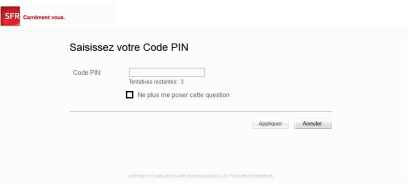

#### **BON À SAVOIR**

Le code PIN de votre carte SIM figure au dos du support de celle-ci. Si vous possédez une offre Prêt à surfer vous n'avez pas à saisir de code PIN.

Au lancement de votre navigateur, vous êtes automatiquement redirigé vers une page vous demandant de saisir le code PIN de votre carte SIM. Saisissez le code PIN , puis cliquez sur « Continuer »

## DE VOTRE WEB TROTTER

### 4. SURFEZ SUR INTERNET

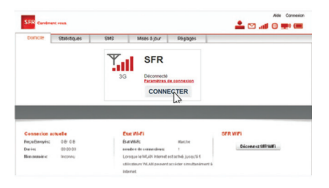

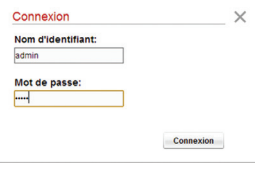

Vous êtes dirigé sur la page de connexion. Cliquez sur "Connecter"

Rentrez "admin" comme mot de passe de connexion partagée. Patientez quelques instant… Vous êtes à présent connecté à internet via le réseau mobile SFR.

#### **ATTENTION**

Interruption automatique de la connexion Wifi au-delà de 10 min d'inactivité sur Internet.

# CONNECTEZ VOS AUTRES ÉQUIPEMENTS

#### POUR PARTAGER VOTRE CONNEXION AVEC D'AUTRES ÉQUIPEMENTS :

- 1. Allumez votre Web Trotter.
- 2. Activez le Wifi de l'appareil que vous souhaitez utiliser.
- 3. Dans la liste des réseaux sans fil Wifi détectés par votre appareil, sélectionnez le nom du réseau diffusé par votre Web Trotter : SFR-XXXX.
- 4. Entrez la clé Wifi associée au réseau choisi située au dos de la coque détachable de votre Web Trotter.

Vous êtes à présent connecté au réseau Mobile SFR, surfez !

# SE DÉCONNECTER

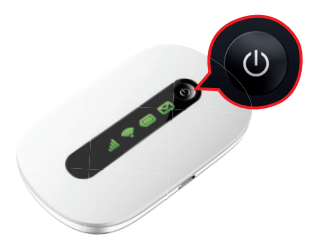

Si vous souhaitez déconnecter vos équipements, il vous suffit de couper la connexion au réseau WiFi de votre Web Trotter depuis les réglages WiFi de votre ordinateur ou tablette.

Maintenez enfoncé le bouton Marche/arrêt de votre Web Trotter jusqu'à ce que les voyants s'eteignent.

## DESCRIPTION DES VOYANTS

J.

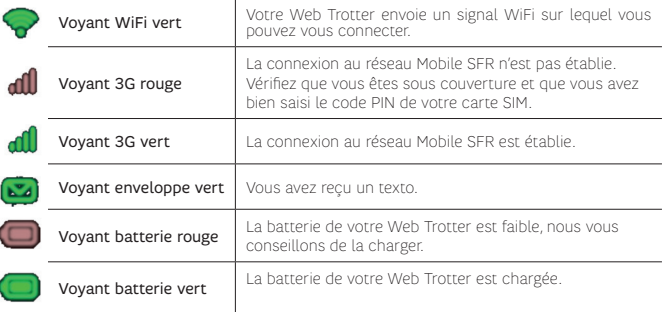

## VOS QUESTIONS

Question : Que faire si je ne vois pas le réseau de mon Web Trotter dans la liste des réseaux WiFi ?

Réponse : Vérifiez que votre Web Trotter soit bien allumé et que sa batterie est suffisamment chargée. Si le problème persiste, vérifiez également la puissance du signal WiFi : s'il semble y avoir un problème d'interférences, rapprochez votre Web Trotter de votre appareil.

Question : Que faire si je n'arrive pas à me connecter au réseau Mobile SFR ?

Réponse : Vérifiez que votre Web Trotter soit dans une zone couverte par le réseau Mobile SER. Si le problème persiste, vérifiez également la configuration du réseau mobile (AUTO) ou MANUEL) sur l'interface d'administration, dans le menu Réglages.

#### Question : Que faire si j'ai oublié les paramètres personnalisés dans l'interface d'administration ?

Réponse : Restaurez les paramètres d'usine pour revenir aux réglages par défaut de votre Web Trotter

Pour toutes questions supplémentaires sur l'utilisation de votre Web Trotter, consultez la page http://assistance.sfr.fr (rubrique Tablettes et Clés).

## PRÉCAUTIONS D'USAGE DE VOTRE WEB TROTTER

Si le Web Trotter est placé dans un environnement avec une mauvaise ventilation, il peut surchauffer après une utilisation prolongée. Dans ce cas, il s'éteint ou se déconnecte automatiquement du réseau. Si cela se produit, placez votre Web Trotter dans un endroit bien ventilé, puis redémarrezle. De manière générale, il est recommandé d'éloigner votre Web Trotter du ventre des femmes enceintes et du bas ventre des adolescents. Il est également conseillé d'utiliser votre Web Trotter dans de bonnes conditions de réception.

Par ailleurs, pour éviter les risques d'interférences, les personnes porteuses d'implants électroniques, tel qu'un pacemaker, doivent maintenir une distance minimale de 15cm entre le Web Trotter allumé et l'implant. L'usage de cet équipement est interdit en conduisant et il faut respecter les restrictions éventuelles d'utilisation dans certains lieux tels que les avions, les hôpitaux, les stations service et les garages professionnels.

Bandes de fréquences compatibles

Le Web Trotter E5220 est compatible avec les bandes de fréquences suivantes :

HSPA+/HSPA/UMTS 2100/900 MHz

EDGE/GPRS/GSM 850/900/1800/1900 MHz

La valeur DAS du Web Trotter est de 0.625W/kg. Le DAS (débit d'absorption spécifique) quantifie le niveau d'exposition maximal de l'utilisateur aux ondes électromagnétiques, pour une utilisation à proximité du corps pour les terminaux data (clés internet ou Web Trotter, tablettes). La réglementation française impose que le DAS ne dépasse pas 2 W/kg. Retrouvez les informations relatives aux DAS dans votre magasin espace SFR, dans les brochures commerciales ou sur www.mobile-et-radiofrequences.com

Usage exclusivement valable en France métropolitaine dans les zones couvertes par les réseaux GSM/GPRS/3G/3G+ de SFR.

L'usage des équipements connectés sont décomptés de votre offre souscrite.

Votre service client joignable au 1023 6/7j de 8h à 22h.

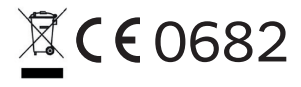

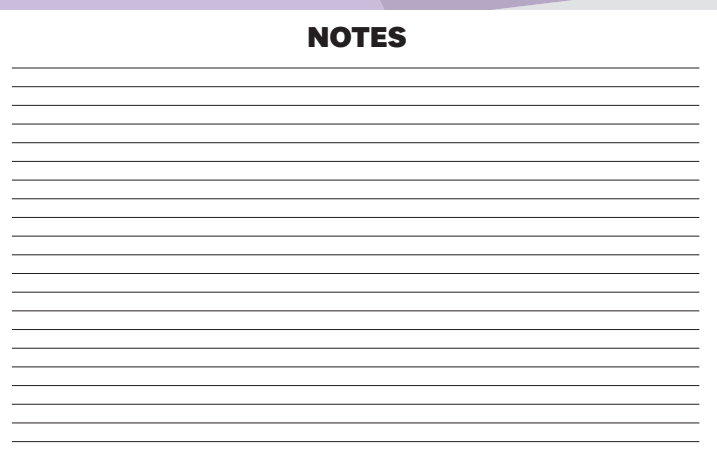

## BON À SAVOIR

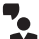

 **Votre site sfr.fr rubrique assistance,** pour retrouver toutes les réponses à vos questions et nos conseils pratiques.

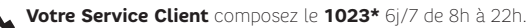

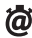

**Pour consulter votre Info Conso ou recharger,** rendez-vous sur http://moncompte.sfr.fr

\*Depuis votre mobile : temps d'attente gratuit depuis une ligne SFR puis prix d'un appel normal en France métropolitaine **Depuis un poste fixe** : prix d'un appel local en France métropolitaine. Temps d'attente gratuit depuis une ligne neufbox. Depuis l'étranger : prix d'un appel vers la France en fonction de la zone d'émission de l'appel avec votre mobile depuis la plupart des destinations. Autrement, composez le : 00 33 6 1000 1023 (prix en fonction de l'opérateur fixe local).

CP150313 - SFR - S.A. au capital de 3 423 265 598,40€ - RCS Paris 343 059 564